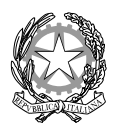

MINISTERO DELL'ISTRUZIONE E DEL MERITO

# UFFICIO SCOLASTICO REGIONALE PER LA CAMPANIA

### **Istruzioni per la compilazione del form per comitati e referenti d'aula**

Per accedere al form per l'individuazione dei componenti dei comitati di vigilanza, utilizzare il link:

• **<https://forms.office.com/e/4M1eqawppX>**

Se compare una schermata simile alla seguente, selezionare la voce "Usa un altro account"

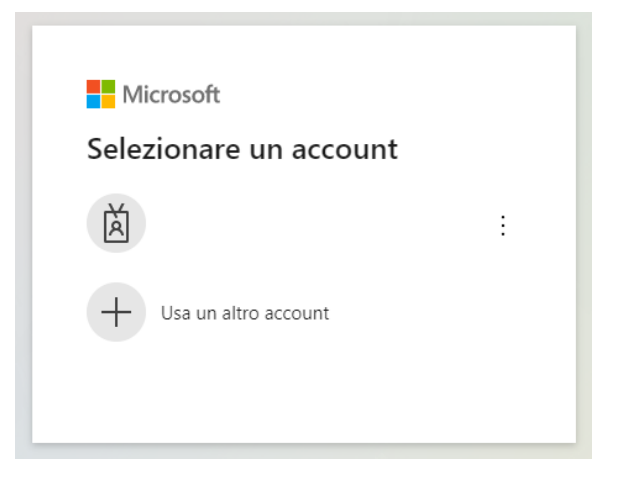

Per accedere utilizzare l'indirizzo di posta elettronica istituzionale dell'Istituzione Scolastica, del tipo [codicemeccanografico@istruzione.gov.it](mailto:codicemeccanografico@istruzione.gov.it) , come indicato nella figura seguente:

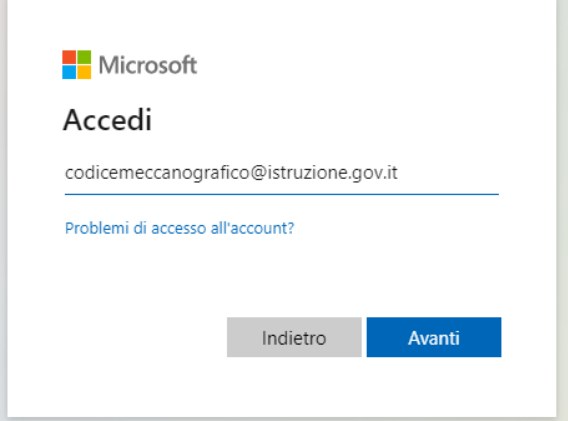

(ATTENZIONE: è necessario accedere usando lo user name completo con il suffisso **@istruzione.gov.it** )

Nella finestra mostrata di seguito, inserire la password della casella di posta elettronica istituzionale dell'Istituzione Scolastica:

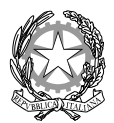

### MINISTERO DELL'ISTRUZIONE E DEL MERITO

## UFFICIO SCOLASTICO REGIONALE PER LA CAMPANIA

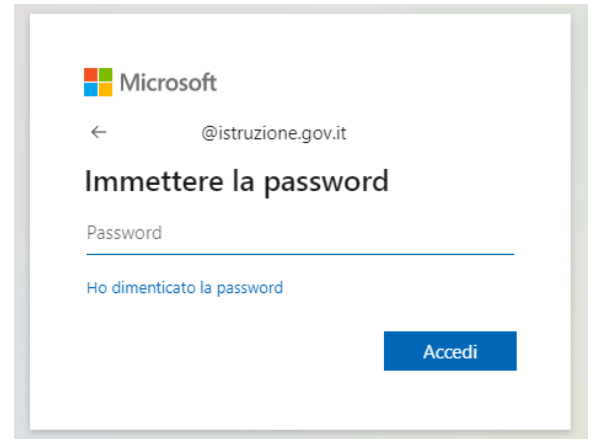

• Sarà quindi possibile accedere al form per l'inserimento dei membri del comitato di vigilanza:

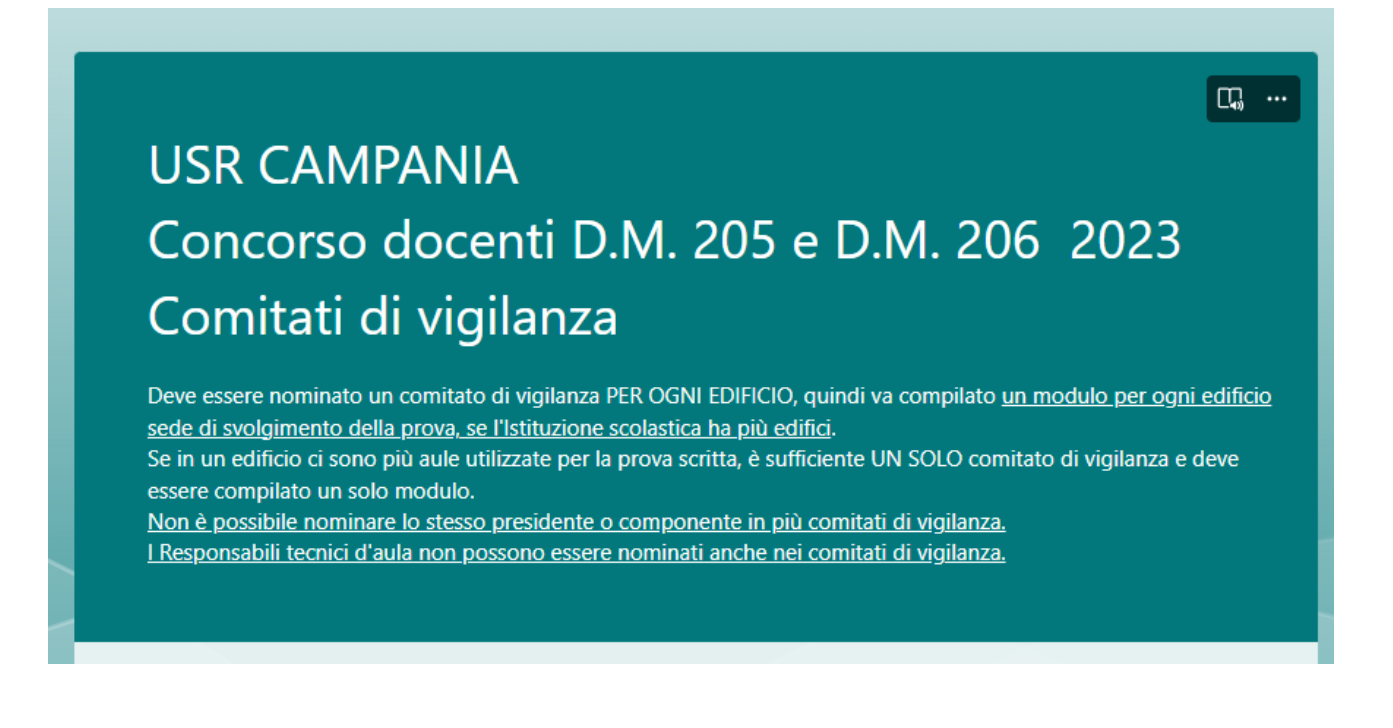

#### **N.B. I file da allegare devono essere in formato .pdf**